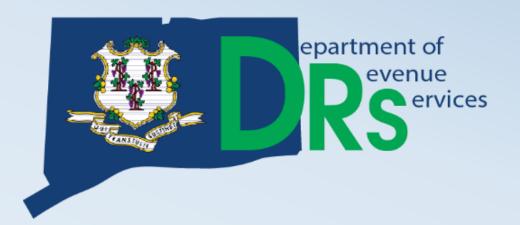

# Connecticut Taxpayer Service Center (TSC)

Demonstration of TSC Capabilities

Randy Hariprasad John Howard

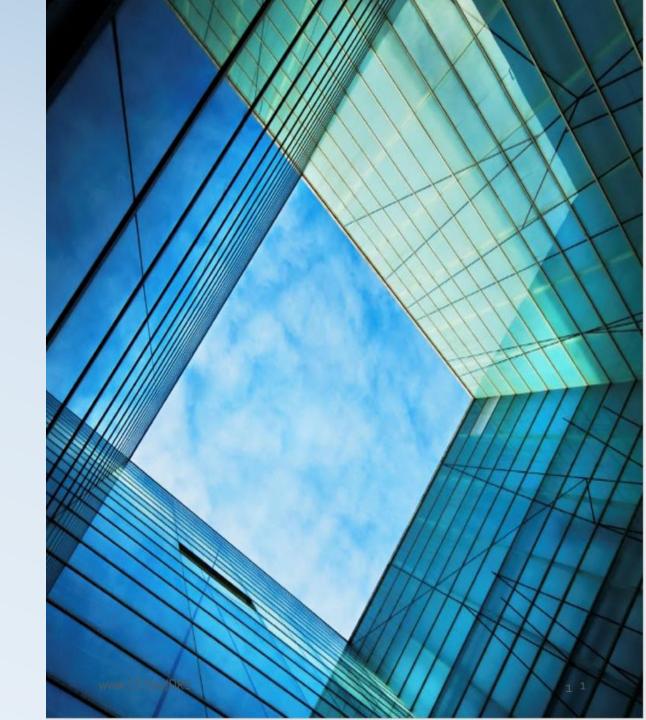

## What is the TSC?

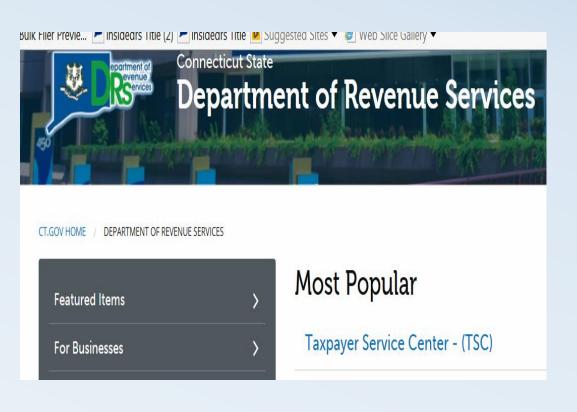

The Taxpayer Service
 Center (TSC) is a Web based <u>self-service</u> center for
 Individual Taxpayers,
 Business Taxpayers, and Tax
 Practitioners.

 Access the TSC from the DRS Home Page

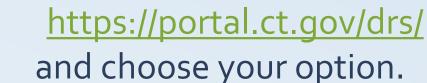

## TSC Features for Income Tax Filers

## File Returns

CT-1040; NRPY; 1040-X; CT-1041

## Make

- Electronic Bill Payments
- Electronic Estimated & Extension Payments

## View

- Scheduled/Processed Payments
- Previously Filed Returns
- Account Period Details

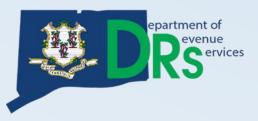

## TSC Features for Business Tax Filers

## File Returns

SUT, ADC, ROC, PNH, WH, BET, OCC, CORP

## Make

- Electronic Bill Payments
- Electronic Estimated & Extension Payments

## View

- Scheduled/Processed Payments
- Previously Filed Returns
- Multi-level Account Access
- Access Status Letter

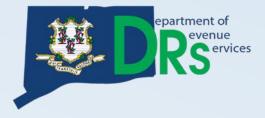

## How do I access the TSC?

## **Authenticated Users**

- Taxpayers who have a PIN, or a filing history.
- Access may be obtained by:
  - PIN (mailed), Shared Secret (prior period tax liability)

## <u>Unauthenticated Users</u> (No viewing rights)

- Taxpayers not able to authenticate can use some TSC features.
  - CT-1065/1120SI; CT-1096; CT-424; CT-1041; and CT-1099
  - Register a new business

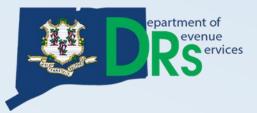

## Login

CT REG: 40113714000

If you need additional assistance, please select <sup>1</sup>

Please enter your User ID and Password, then select "login".

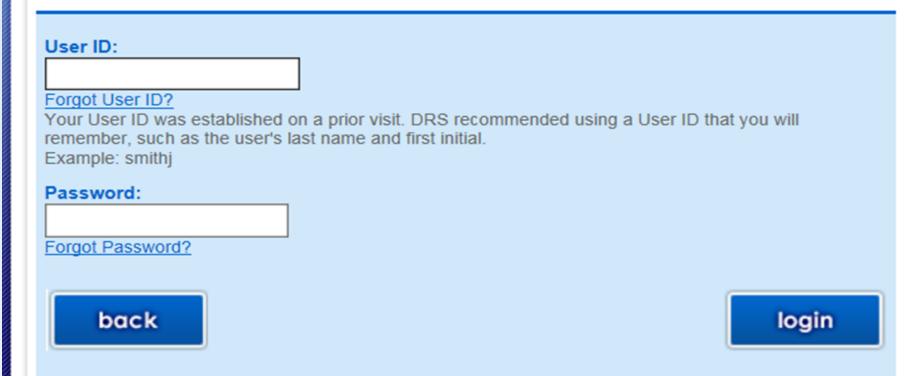

Create User ID
Example:
Last Name
and 1<sup>st</sup> Initial

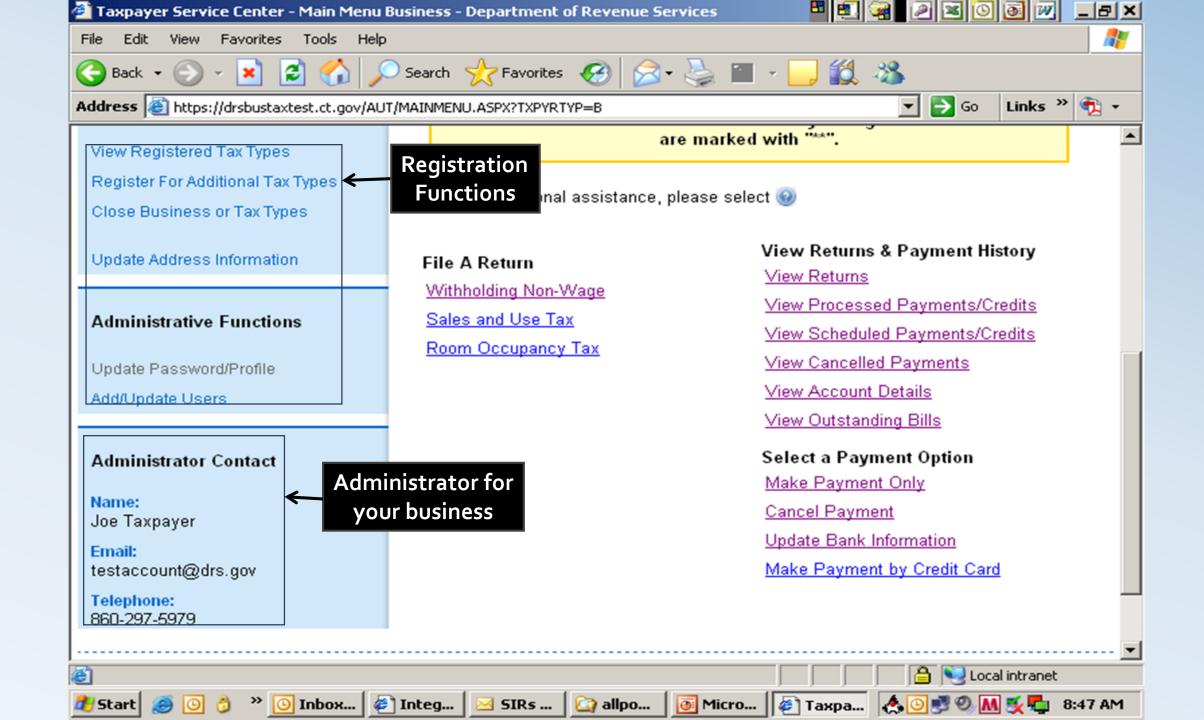

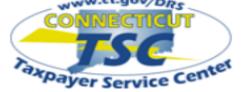

My Secure Mailbox

Main Menu

#### **Business Profile**

View Registered Tax Types

Register For Additional Tax Types

Close Business or Tax Types

Update Address Information

#### Administrative Functions

Update Password/Profile

Add/Update Users

Request a Status Letter

#### Administrator Contact

Name:

TEST-PRODUCTION ACCT

Email:

randyct@msn.com

Telephone:

860-297-4973

Organization Name: TSC TEST ACCOUNT 1 CT REG: 40113714001

Business Trade Name: TSC TEST ACCOUNT 1

#### \*\* ATTENTION \*\*

Our records indicate that some of your mail has been returned to us as undeliverable. Please go to "Update Address Information" under "Business Profile" and make the necessary changes to addresses that are marked with "\*\*".

If you need additional assistance, please select 1991

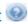

#### File A Return

Withholding Non-Wage (Forms CT-8109, CT-945, CT-1096)

Sales and Use Tax

Prepaid Wireless Fee

Room Occupancy Tax

Admissions and Dues Tax

Hospital Tax

Intermediate Care Facility User Fee Return

Ambulatory Surgical Center Tax

#### File A Return\*

Beverage Container Deposit Report\* Corporation Business Tax\*

#### View Returns & Payment History

View Returns

View Processed Payments/Credits

View Scheduled Payments/Credits

View Cancelled Payments

View Account Details

View Outstanding Bills

#### Select a Payment Option

Make Payment Only

Cancel Payment

Update Bank Information

Make Payment by Credit Card

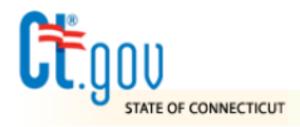

# STATE OF CONNECTICUT DEPARTMENT OF REVENUE SERVICES

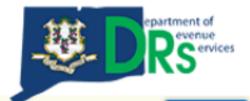

#### **Taxpayer Service Center**

logout

## Choose Your Reporting Period

Organization Name: TSC TEST ACCOUNT 1

Business Trade Name: TSC TEST ACCOUNT 1

CTREG: 40113714001

1. logon 2. prepare 3. validate 4. payment 5. submit 6. confirmation/print

If you need additional assistance, please select .

I am filing for the period ending: 02/28/2019 ✓

back

next

2019

#### Connecticut Sales and Use Tax Return

Organization Name: TSC TEST ACCOUNT 1

Business Trade Name: TSC TEST ACCOUNT 1

Period Ending: 02/28/2019

CTREG: 40113714001

Due Date: 04/01/2019

1. logon 2. prepare 3. validate 4. payment 5. submit 6. confirmation/print

For form assistance, please select Filing Instructions. If you need additional assistance, please select ...

- Connecticut now has several different Sales and Use tax rates that apply.
  - 6.35% For sales and purchases
  - 7.75% For luxury item sales and purchases
  - 9.35% To report rentals of passenger motor vehicles for 30 consecutive days or less
- Click on the buttons below to enter those applicable sales.
- After confirmation of your filing, a Print page will be provided containing all of your information as submitted. Keep the printable copy for your records.

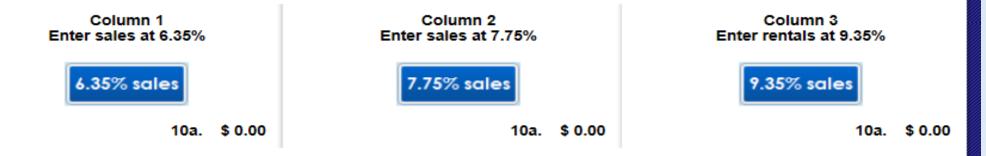

For form assistance, please select Filing Instructions. If you need additional assistance, please select ...

After confirmation of your filing, a Print page will be provided containing all of your information as submitted. Keep the printable copy for your records.

## Transactions subject to the 6.35% tax rate

|            |                                                                                                    |      | Column 1     |
|------------|----------------------------------------------------------------------------------------------------|------|--------------|
| 1.         | Gross receipts from sales of goods                                                                      | 1.   | \$ 745444.00 |
| 2.         | Gross receipts from leases and rentals                                                                  | 2.   | \$ 0.00      |
| 3.         | Gross receipts from labor and services                                                                  | 3.   | \$ 0.00      |
| 4.         | Purchases of goods by your business subject to use tax                                                  | 4.   | \$ 0.00      |
| <b>5</b> . | Leases and rentals by your business subject to use tax                                                  | 5.   | \$ 0.00      |
| 6.         | Purchases of services by your business subject to use tax                                               | 6.   | \$ 0.00      |
| 7.         | Total of Lines 1 through 6                                                                              | 7.   | \$745,444.00 |
| 8.         | Total deductions (Please select deductions to enter your deductions)                                    | 8.   | \$0.00       |
| 9.         | Balance subject to tax (Line 8 will be subtracted from Line 7 and displayed here not less than zero.)   | 9.   | \$745,444.00 |
| 10a.       | Gross amount of tax due (Line 9 will be multiplied by 6.35% and displayed here.)                        | 10a. | \$47,336.00  |
|            | If you collected more tax than is calculated on line 10a, enter the additional amount here <sup>1</sup> |      | \$ 0.00      |

calculate

#### Form OS-114 Deductions

#### Connecticut Sales and Use Tax Return

Organization Name: TSC TEST ACCOUNT 1

Business Trade Name: TSC TEST ACCOUNT 1

Period Ending: 02/28/2019 Due Date: 04/01/2019

CT REG: 40113714001

ductio

1. logon 2. prepare 3. validate 4. payment 5. submit 6. confirmation/print

For form assistance, please select Filing Instructions. If you need additional assistance, please select ...

After confirmation of your filing, a Print page will be provided containing all of your information as submitted. Keep the prin
copy for your records.

#### To enter a deduction, please select the deductible item from the drop down box below.

Enter the dollar amount of the deduction, then select the "Enter Deduction" button. The information you enter will be displayed.

#### Please select...

- 15 Sales for resale or sales through a marketplace facilitator sales of goods
- 16 Sales for resale or sales through a marketplace facilitator leases and rentals
- 17 Sales for resale or sales through a marketplace facilitator labor and services
- 18 All Newspapers and Subscription sales of magazines and puzzle magazines
- 19 Trucks with GVW rating over 26,000 lbs or used exclusively for carriage of interstate freight
- 21 Food for human consumption, food sold in vending machines, items purchased with food stamps
- 23 Sale of fuel for motor vehicles
- 24 Sales of electricity, gas, and heating fuel for residential dwellings

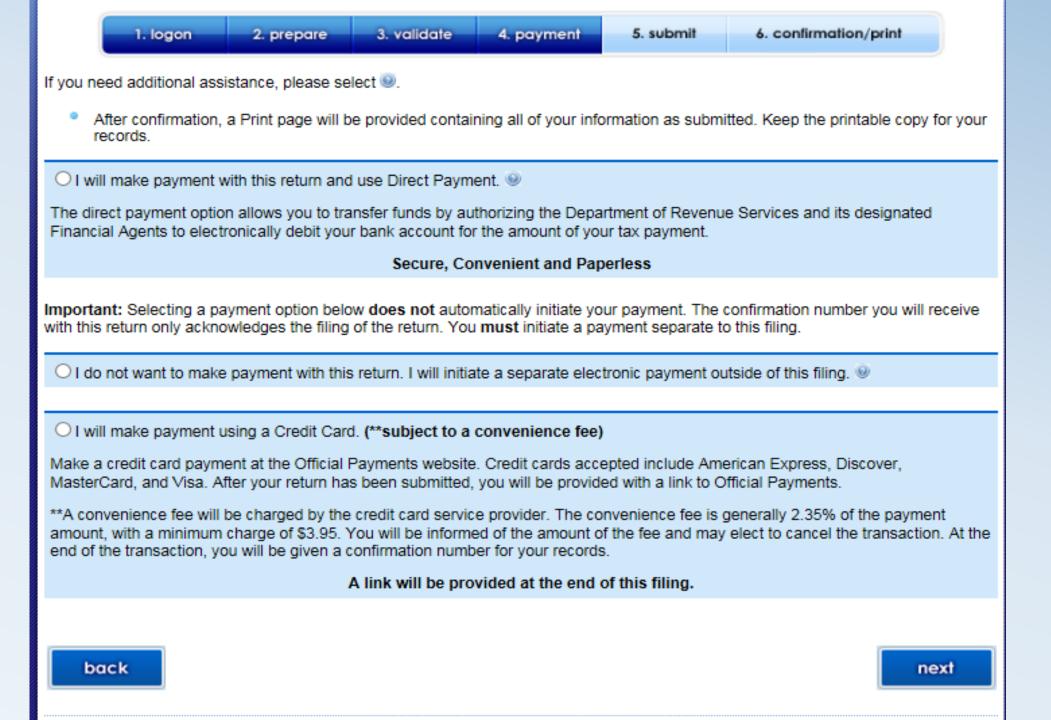

The Direct Payment Option allows you to transfer funds by authorizing the Department of Revenue Services and its designated Financial Agents to electronically debit your bank account for the amount of your tax payment on the date you choose. Simply verify that your banking information is correct, choose the payment date, and agree to the terms and conditions. For payments that are considered late, the requested payment date will be set to the earliest possible date and cannot be changed.

#### Debit Block Codes:

back

| Account Information                                                                    |                  |            |                                         |  |  |  |
|----------------------------------------------------------------------------------------|------------------|------------|-----------------------------------------|--|--|--|
| ☐ Check this box if you need to update your account information.                       |                  |            |                                         |  |  |  |
| Pay to the Order of: Commissioner of Revenue Services                                  |                  |            |                                         |  |  |  |
| For: Payment of Connecticut Taxes                                                      |                  |            |                                         |  |  |  |
| Account Type:                                                                          | Checking Savings |            |                                         |  |  |  |
| Routing Number:                                                                        | 123456780        | Bank Name: | Testers Bank                            |  |  |  |
| Account Number:                                                                        | 123456           |            |                                         |  |  |  |
| Re-enter Account Number:                                                               | 123456           |            |                                         |  |  |  |
| Where are my routing and account numbers?                                              |                  |            |                                         |  |  |  |
|                                                                                        |                  |            |                                         |  |  |  |
| Will the funds for this payment come from an account <u>outside</u> the United States? |                  |            |                                         |  |  |  |
|                                                                                        |                  |            |                                         |  |  |  |
| Payment Information                                                                    |                  |            |                                         |  |  |  |
| Payment Information  Amount Due:                                                       |                  |            | \$ 3,422.00                             |  |  |  |
| -                                                                                      |                  |            | \$ 3,422.00<br>\$ 3,422.00              |  |  |  |
| Amount Due:                                                                            |                  |            |                                         |  |  |  |
| Amount Due: Amount of Tax Payment:                                                     |                  |            | \$ 3,422.00                             |  |  |  |
| Amount Due: Amount of Tax Payment: Due Date:                                           |                  |            | \$ 3,422.00<br>04/01/2019               |  |  |  |
| Amount Due: Amount of Tax Payment: Due Date:                                           |                  |            | \$ 3,422.00<br>04/01/2019<br>03/21/2019 |  |  |  |

next

Confirmation 2017

Organization Name: TSC TEST ACCOUNT 1 CT REG: 40113714000

**Period Ending:** 03/31/2017 **Due Date:** 05/01/2017

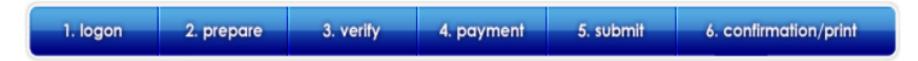

You have successfully filed your Connecticut tax payment.

Your confirmation number is: 19W0100014001

In our continuing efforts to reduce costs, DRS will be transitioning to electronic communications. To assist, please do the following:

- Verify your email and other contact information below. If anything is incorrect, return to the Main Menu and select the Update Password/Profile link.
- If you haven't already done so, please activate your secure mailbox by clicking on the My Secure Mailbox link
  also found on the Main Menu. You can utilize this tool to send and receive secure messages with DRS.

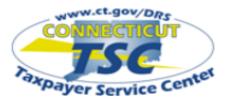

My Secure Mailbox

Main Menu

#### **Business Profile**

View Registered Tax Types

Close Business or Tax Types

Update Address Information

#### Administrative Functions

Update Password/Profile

Add/Update Users

Request a Status Letter

#### Administrator Contact

Name:

PROD 40113714000

Email:

randy.hariprasad@po. state.ct.us

Telephone: 860-297-1234

#### Main Menu

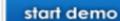

Organization Name: TSC TEST ACCOUNT 1 CT REG: 40113714000

#### \*\* ATTENTION \*\*

Our records indicate that some of your mail has been returned to us as undeliverable. Please go to "Update Address Information" under "Business Profile" and make the necessary changes to addresses that are marked with "\*\*".

If you need additional assistance, please select 🖤

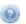

#### File A Return

Withholding Wage

(Forms CT-WH, CT-941, CT-W3)

Withholding Non-Wage

(Forms CT-8109, CT-945, CT-1096)

Withholding Household Employer (Forms CT-WH, CT-941, CT-W3)

Withholding Athletes or Entertainers (Forms CT-8109, CT-945, CT-1096)

Corporation Business Tax

(Forms CT-1120, CT-1120ES, CT-1120EXT)

Beverage Container Deposit Report

Transportation Network Company Fee

#### File A Return\*

Admissions and Dues Tax\*

Ambulatory Surgical Center Tax\*

#### View Returns & Payment History

View Returns

View Processed Payments/Credits

View Scheduled Payments/Credits

View Cancelled Payments

View Account Details

View Outstanding Bills

#### Select a Payment Option

Make Payment Only

Cancel Payment

Update Bank Information

Make Payment by Credit Card

## View Filed Returns

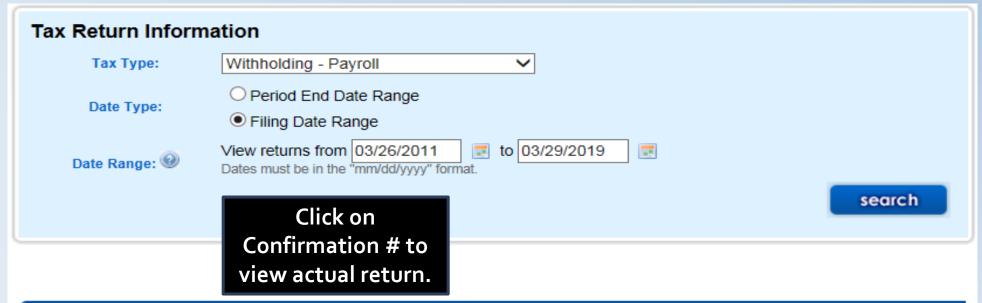

| Period End<br>Date | Tax<br>Type | Form<br>Type | Confirmation<br>Number | User ID | Due Date   | Payment<br>Method | Filing<br>Method | Return<br>Type | Filing<br>Date         |
|--------------------|-------------|--------------|------------------------|---------|------------|-------------------|------------------|----------------|------------------------|
| 6/30/2017          | WTW         | CT-WH        | 17W0111278039          | drs123  |            | DIRECT            | Web              | ORG            | 05/15/2017<br>11:59:06 |
| 6/30/2017          | WTW         | CT-WH        | 17W0111274045          | drs123  |            | DIRECT            | Web              | ORG            | 05/15/2017<br>11:44:02 |
| 6/30/2017          | WTW         | CT-WH        | 17W0108409047          | drs123  |            | DIRECT            | Web              | ORG            | 04/05/2017<br>07:53:10 |
| 3/31/2017          | WTW         | CT-WH        | 17W0103811041          | Drs123  |            | DIRECT            | Web              | ORG            | 01/29/2017<br>06:42:19 |
| 3/31/2017          | WTW         | CT-WH        | 17W0102896031          | drs123  |            | DIRECT            | Web              | ORG            | 01/25/2017<br>11:39:08 |
| 12/31/2016         | WTW         | CT-941       | <u>17S0100169327</u>   |         | 1/31/2017  |                   | Electronic       | ORG            | 01/23/2017<br>00:00:00 |
| 9/30/2016          | WTW         | CT-941       | <u>16S0101495325</u>   |         | 10/31/2016 |                   | Electronic       | ORG            | 10/24/2016<br>00:00:00 |
| 6/30/2016          | WTW         | CT-941       | <u>16S0101081341</u>   |         | 8/1/2016   |                   | Electronic       | ORG            | 07/20/2016<br>00:00:00 |

## Main Menu

Update Address Information

#### Administrative Functions

Update Password/Profile

Add/Update Users

Request a Status Letter

#### Administrator Contact

Name:

PROD 40113714000

Email:

randy.hariprasad@po. state.ct.us

Telephone: 860-297-1234 If you need additional assistance, please select 🖤

#### File A Return

Withholding Wage (Forms CT-WH, CT-941, CT-W3)

Withholding Non-Wage (Forms CT-8109, CT-945, CT-1096)

Withholding Household Employer (Forms CT-WH, CT-941, CT-W3)

Withholding Athletes or Entertainers (Forms CT-8109, CT-945, CT-1096)

Corporation Business Tax (Forms CT-1120, CT-1120ES, CT-1120EXT)

Beverage Container Deposit Report

Transportation Network Company Fee

#### File A Return\*

Admissions and Dues Tax\*

Ambulatory Surgical Center Tax\*

Hospital Tax\*

Prepaid Wireless Fee\*

Resident Day User Fee\*

Room Occupancy Tax\*

Sales and Use Tax\*

#### View Returns & Payment History

View Returns

View Processed Payments/Credits

View Scheduled Payments/Credits

View Cancelled Payments

View Account Details

View Outstanding Bills

#### Select a Payment Option

Make Payment Only

Cancel Payment

Update Bank Information

Make Payment by Credit Card

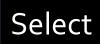

# Select the tax type for the payment you are making. Tax Type Description:

If you are filing a regularly scheduled **Withholding tax payment** or filing a **Corporation Extension tax payment** do not use this Make Payment Only option. Select "back" to return to the Main Menu, then choose the appropriate option from beneath the File a Return heading.

(If you do not see the tax type in the drop down box, click @ for more information.)

If you need additional assistance, please select <sup>1</sup>

Withholding - Payroll

After confirmation of your payment, a Print page will be provided containing all of your information as submitted. Keep the printable copy for your records.

Select the period end for the payment you are making: Quarterly: March 2019

Confirmation 2017

Organization Name: TSC TEST ACCOUNT 1

CTREG: 40113714000

**Period Ending:** 03/31/2017

**Due Date:** 05/01/2017

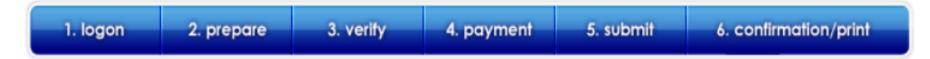

You have successfully filed your Connecticut tax payment.

Your confirmation number is: 19W0100014001

In our continuing efforts to reduce costs, DRS will be transitioning to electronic communications. To assist, please do the following:

- Verify your email and other contact information below. If anything is incorrect, return to the Main Menu and select the Update Password/Profile link.
- If you haven't already done so, please activate your secure mailbox by clicking on the My Secure Mailbox link
  also found on the Main Menu. You can utilize this tool to send and receive secure messages with DRS.

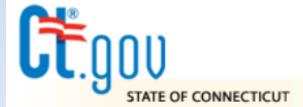

# STATE OF CONNECTICUT DEPARTMENT OF REVENUE SERVICES

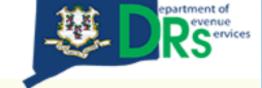

#### Taxpayer Service Center

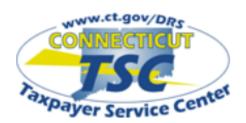

fou do not need to login to the faxpayer Services Center (TSC) to access the following services.

File Form CT-1096 and associated 1099-MISC Forms

File/Pay Form CT-1065/CT-1120SI

File/Pay Form CT-472, Attorney Occupational Tax Return

File/Pay Form OP-424, Business Entity Tax Return

File/Pay Form CT-1041, Income Tax Return for Trusts and Estates

Register New Business

Review FAQs

## Welcome to the Connecticut Department of Revenue Services (DRS) Taxpayer Service Center (TSC)!

#### **Attention Pass Through Entity filers:**

If you do not know your CT REG and/or PIN to LOGIN, simply select the <u>File/Pay Form CT-1065/CT-1120SI</u> link on the left hand side of this page and follow the prompts!

You will need your Connecticut Tax Registration Number (CT REG) to log into the Connecticut Taxpayer Service Center.

| Enter your Connecticut Tax Registration Number (CT REG): |  |
|----------------------------------------------------------|--|
| CT REG: What is my CT REG                                |  |
| (Do not include hyphens.)  login                         |  |

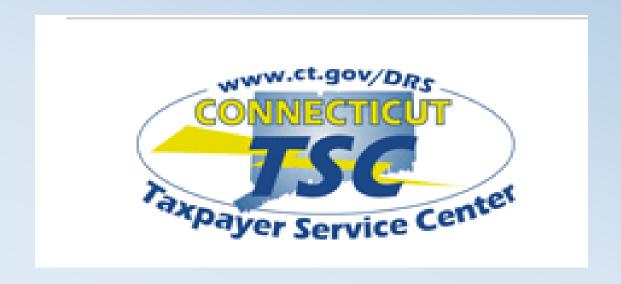

- www.ct.gov/TSC
- 1-860-297-4973
- Ct.efile@po.state.ct.us

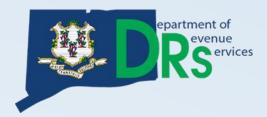